Para acessar o App Valia Previdência, será necessário autorização para o seu celular. A medida dará ainda mais segurança para você acessar os seus dados e fazer suas solicitações apenas de dispositivos confiáveis e escolhidos por você.

Veja aqui como habilitar seu celular:

- 1. Acesse o Portal do Participante;
- 2. Vá ao menu Meu Dados > Meus Aparelhos

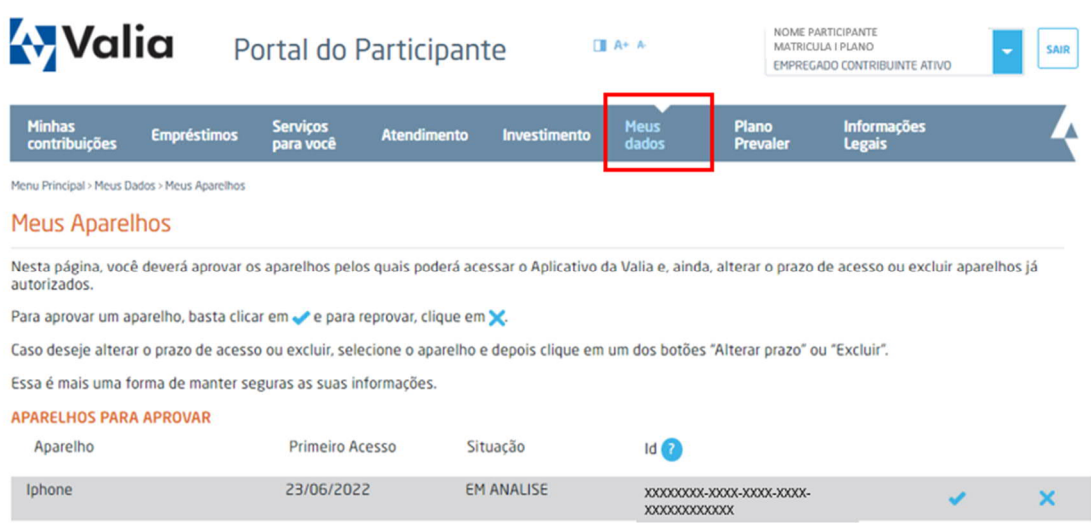

- 3. Será exibida a identificação do aparelho pelo qual você tentou acessar o App Valia Previdência.
- 4. Você pode exclui-lo, apertando no ícone (x), ou aprová-lo, apertando o sinal de visto  $(\sqrt{)}$ .

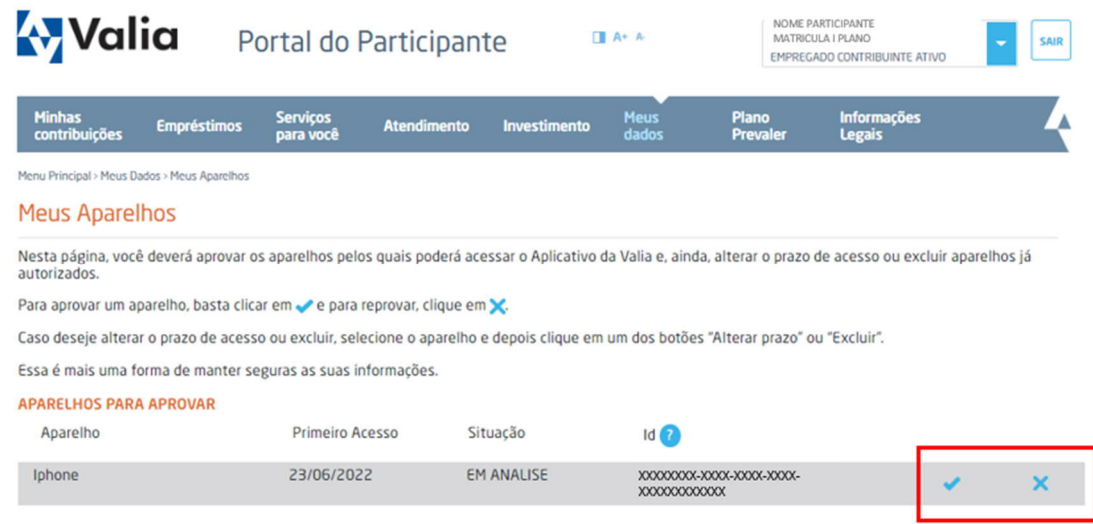

5. Antes de aprovar um aparelho, é necessário indicar o tempo em que ele ficará ativo. Você pode inserir uma data específica para expiração ou optar por indeterminado. Então, é só clicar no botão CONFIRMAR.

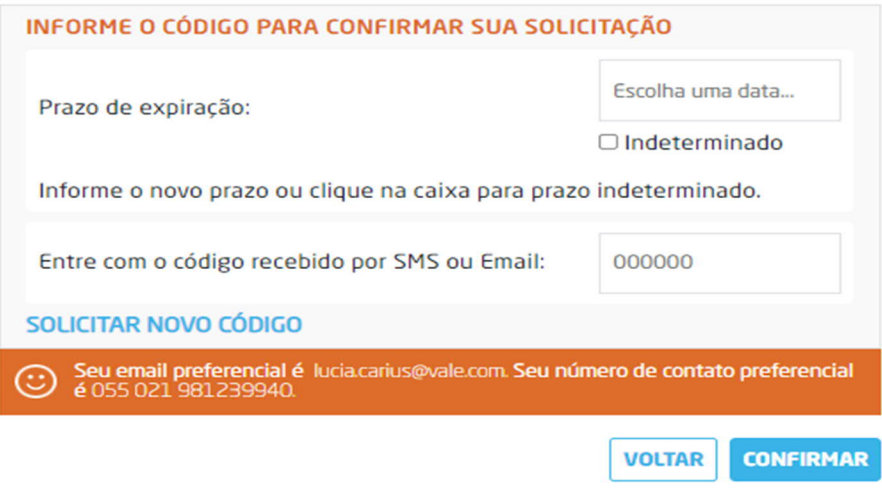

Lembramos que o App Valia Previdência está disponível nos sistemas iOS e Android e você pode baixá-los no Google Store e Apple Store.